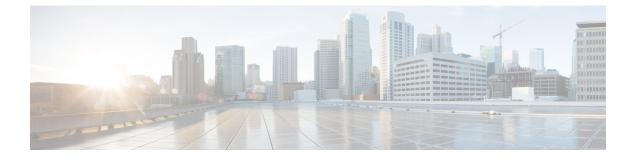

## **ESC System Level Configuration**

• Downloading Logs from the ESC Portal, on page 1

## **Downloading Logs from the ESC Portal**

You can now download all log files from the ESC portal. There are two types of logs:

- Trace logs: This includes vimmanager log, esc\_rest log, and esc\_netconf log.
- System logs: This includes escmanager log, vimmanager log, and all other ESC related logs except for the trace logs.

## Procedure

- Step 1 Choose System > Logs.
- Step 2Click Request message trace logs for trace logs, or Request system logs for all ESC related logs.The downloadable file appears (after it is created) in the table.
- **Step 3** Click the downloadable file to save it on your machine.